#### **Handleiding activeren Caren voor nieuwe cliënt, als u al gebruiker bent.**

Als u Caren al gebruikt, dan kunt u een nieuw persoon toevoegen. In deze handleiding wordt beschreven hoe dat moet.

#### **Stap 1**

Ga naar de website [https://www.carenzorgt.nl](https://www.carenzorgt.nl/) Kies voor **bestaande gebruiker**

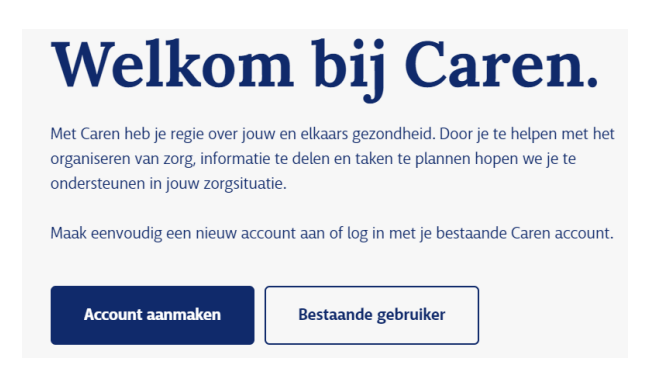

# **Stap 3**

a. Klik rechtsboven op **voeg toe**

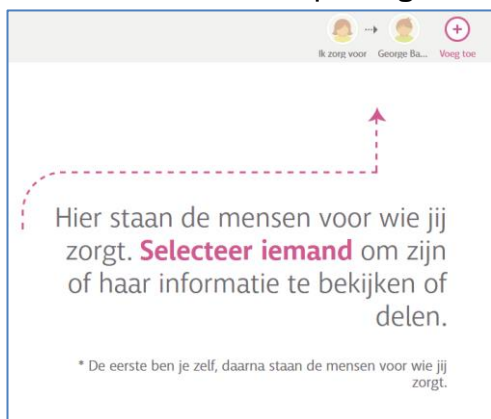

#### **Stap 5**

- a. Vul de gegevens van de cliënt in
- b. Als een *roze balk* bovenin staan, klik die weg m.b.v. het kruisje rechtsboven.

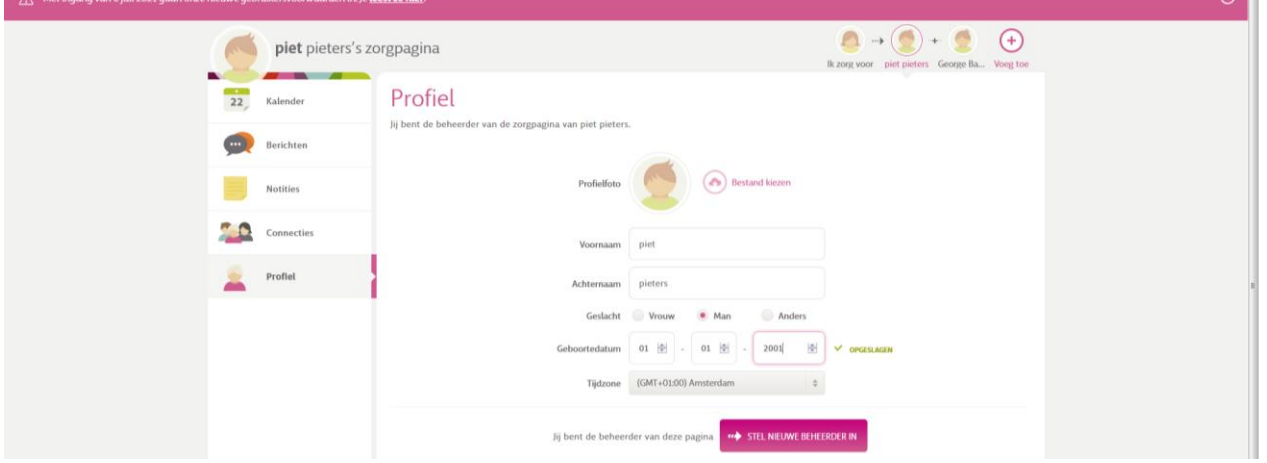

# **Stap 2**

- a. Vul uw emailadres in en het wachtwoord dat u nu al gebruikt voor Caren
- b. Klik op Log in

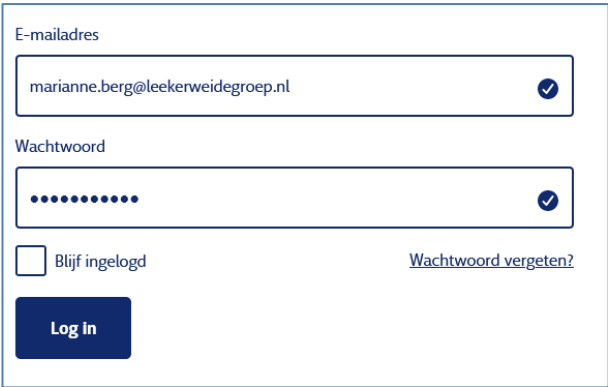

#### **Stap 4**

- a. Vul de gegevens in van de cliënt die u wilt toevoegen
- b. Klik op Voeg toe

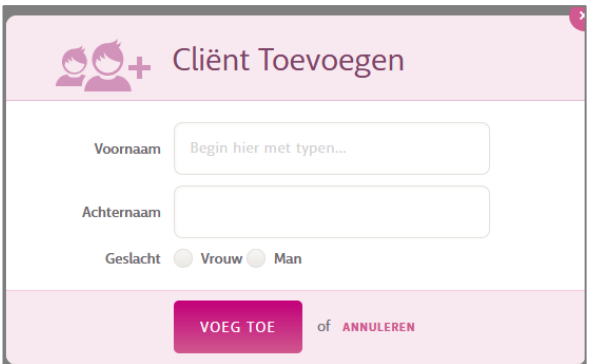

# **Stap 6**

a. Klik rechtsboven (boven de poppetjes) op **Code invoeren**

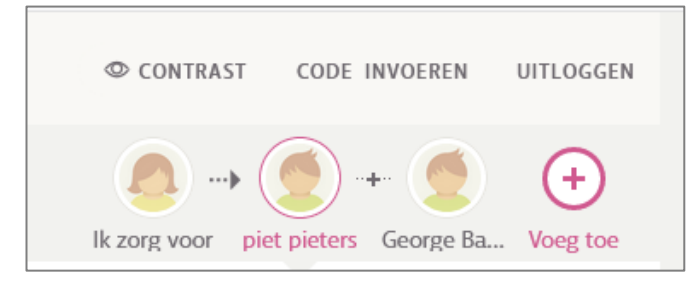

#### **Stap 7**

- a. Vul de activatiecode uit de brief in
- b. Klik op verder

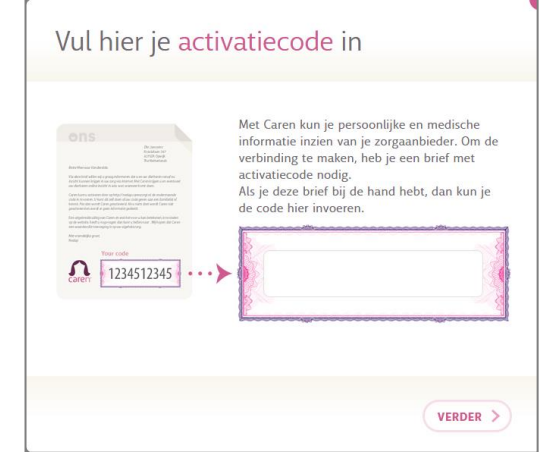

# **Stap 8**

Mogelijk wordt u gevraagd om de geboortedatum van de cliënt in te vullen.

- a. Vul de gevraagde gegevens in.
- b. Klik op Volgende

#### **Stap 9**

- a. U ontvangt een mail in uw mailbox
- b. Ga naar uw mailbox

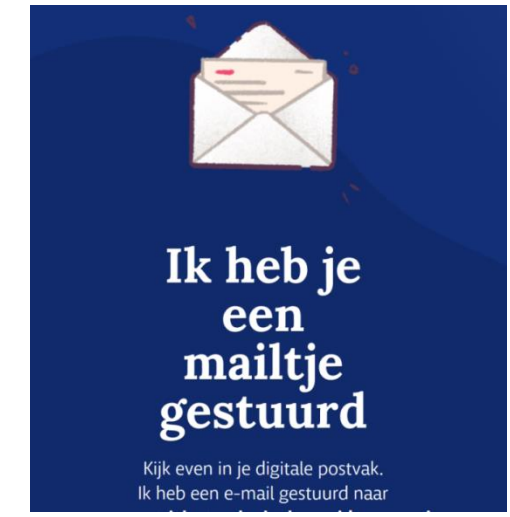

# **Stap 10**

a. Volg de instructie in de mail **LET op:**

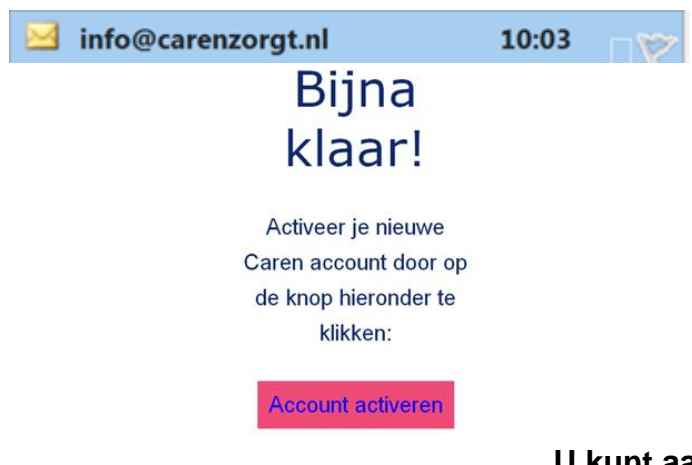

**Wilt u in het dossier kunnen lezen?**

Dat heeft u elke keer een extra inlogcode nodig die u ontvangt op uw telefoon.

Zorg dus dat bij uw contactgegevens in Profiel uw telefoonnummer staat.

Als u een 06-nummer heeft ingevuld, ontvangt u een sms-bericht.

Als u een vast nummer heeft ingevuld, ontvangt u een telefoontje met de code

#### **U kunt aan de slag!**

# **Mocht u nog vragen hebben, dan kunt u contact opnemen met de persoonlijk begeleider.**